## **HOW DO !** Use the Search Box in SurveyTime

This guide shows you how to use the Search Option to code more efficiently

Source: IAS184C IASAP 2018 Q1 to 2018 Q4 10 markets.

There are two Search boxes below the Codebook in SurveyTime

1) the box on the left is the Filter box and

2) the box on the right is the Search box

The **Filter Box** is used to find the main overall category heading, eg, the TV section

The **Search box** works underneath the selected TV category section and is more precise. eg, Freq will find the TV frequency questions

Figure 1 – How to use the Filter box to look for the media TV section and the **Search box** to look for Frequency questions

**Figure 2** – open up the question to get an idea what the answers are.

put "every day" in the Search box

Figure 3 - Highlight Frequency of Watching at the top and push across all channels across at once

Figure 4 – Results of Crosstab of watching each TV channel every day.

## Tip:

Figure 5 - You can use multiple words in the Search box. For example highlight the section TV Channels -Viewership in P30D, and you can use the Search box to search for BBC;CNN;CNBC;Bloomberg. Just use a semi colon to separate the words used in the search.

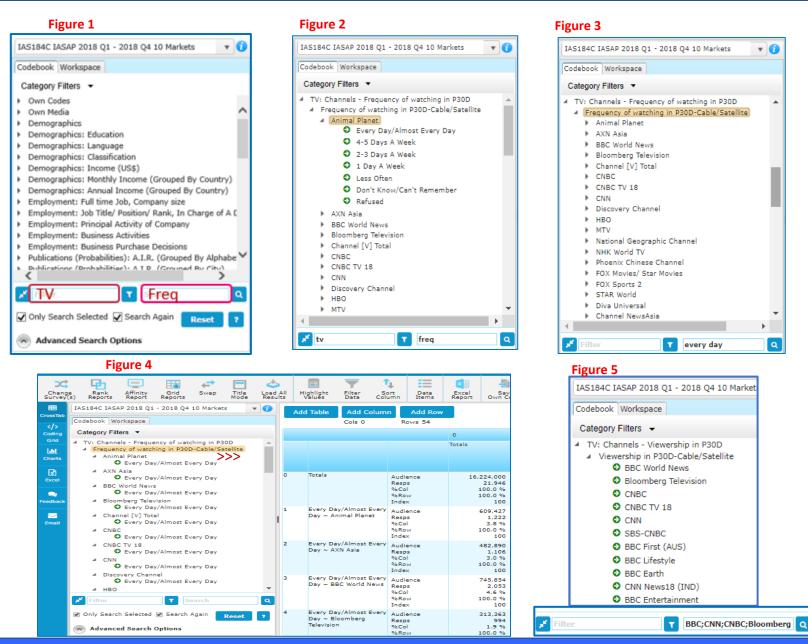

v 🚺

Q

telmar

Need Further Help? Call our helpdesk: +852 2811 8566 or email HelpdeskAsia@telmar.com